# **Digital
Replay
System
(DRS) Distinguishing
features
and
functions**

This document is intended to be read in conjunction with the 'Choosing a CAQDAS Package Working Paper' which provides a more general commentary of common CAQDAS functionality. This document does not provide an exhaustive account of all the features and functions provided by DRS but is designed to highlight some of its distinguishing elements. The Comment section at the end details our opinions on certain aspects of functionality and usability. See also Lewins & Silver (2007) Using Software in Qualitative Research: A Step-by-Step Guide, Sage Publications and software developer website.

Important note: DRS is different from most of the other CAQDAS tools reviewed here as it is one outcome of an *ongoing
research
project.
It
should
therefore
be
seen
as
work
in
progress
rather
than
a
finished
or
commercial*  software product. DRS is however, a methodologically innovative software which addresses analytical requirements which other tools do not address. It is freely downloadable and if you do decide to give it a try the developers will be interested to hear of your experiences and will be responsive to your feedback. See our Comments at the end of this review for more info on potential implications of using DRS.

# **Background** http://web.mac.com/andy.crabtree/NCeSS\_Digital\_Records\_Node/Welcome.html

Based at the University of Nottingham, UK, DRS is developed by the Digital Records for E-Social Science (DreSS) Node as a research tool to exploit heterogeneous data. It is open source and freely downloadable. Underlying its development, structure and functioning is the concept of 'digital records', which comprises the 3 elements of i) traditional qualitative data, ii) systems logs and iii) time. It offers some familiar CAQDAS tools but is distinctive in allowing multiple and diverse records to be synchronised and played back simultaneously and in enabling the combination of systems logs with conventional
qualitative
data
records.

# **Minimum
System
Specifications
(recommended
by
developer)**

Windows XP or Mac OSX 10.4. (MS Vista not yet supported) • At least 1 gigabyte of RAM • Java JRE and QuickTime need to be installed on your computer • High screen resolution – 1290x1024 as absolute
minimum

# **Philosophical
underpinnings
of
DRS**

DRS is one outcome of a research project to investigate how software tools can be developed to support the handling of heterogeneous digital data linked by time • Underlying the development and functioning of DRS are 3 core concepts: i) the need to handle diverse qualitative records simultaneously and synchronously; ii) the recognition that system logs which either automatically underlie digital data or can be generated by applying computational techniques to digital data contain valuable information which can illuminate an analysis; and iii) that both traditional qualitative data and system logs are generated within and over time and have a temporal relationship with one another • Through time-aligning and linking numerous multi-media datasets, DRS facilitates the analysis of patterns in the occurrence and co-occurrence of spoken and non-verbal (i.e. multimodal) features of discourse • This is undertaken with the aid of the DRS concordancer • This concordancing application is unique to the field of Corpus Linguistic research insofar as it is the first tool that fully enables the digital analysis of interaction across multiple modes of representation at, comparatively, current tools allow only for the analysis of data in a mono-modal, textual format • The concordancer allows the user to search for, annotate and interrogate particular words, phrases and/or coded episodes of behaviour within and across different streams (i.e. audio, video and textual records of discourse).

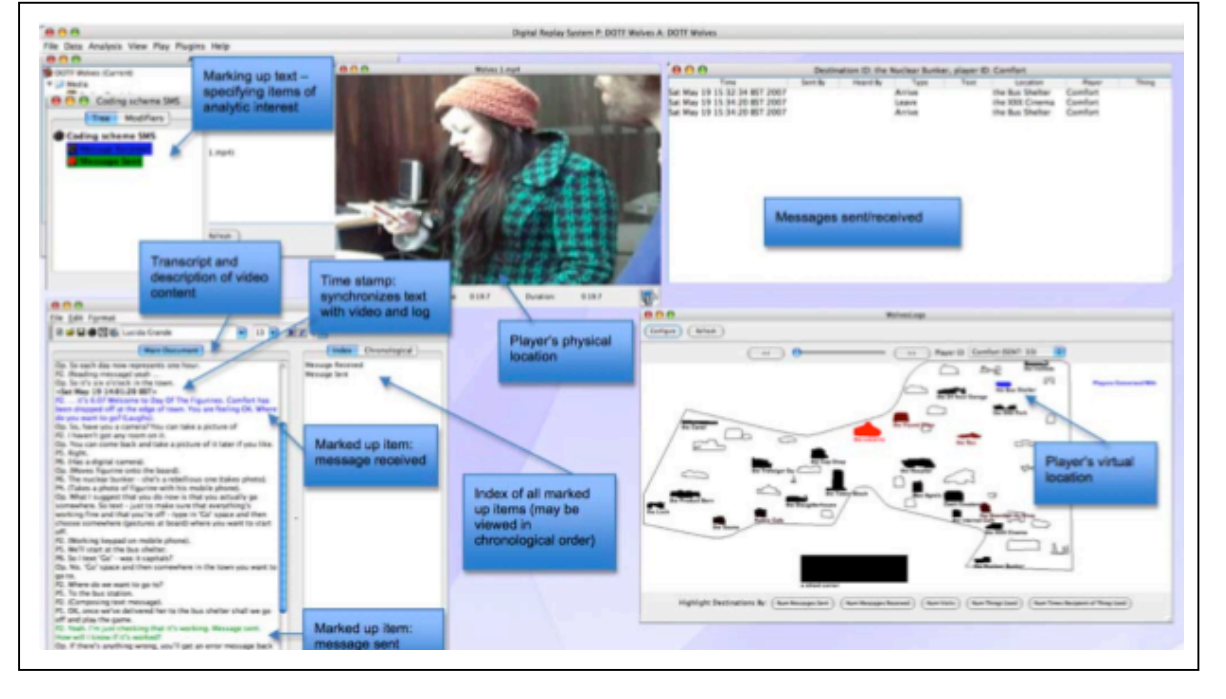

#### Figure 1. The DRS Interface, showing synchronised media of different types

#### **Structure
of
work
in
DRS**

DRS functions using an external database system whereby links are created and stored to files elsewhere on your computer or server • The project consists of 'analyses' which are sets of related resources • One project may have several analyses, perhaps to represent different phases of a longitudinal project, where different analytical perspectives are being used, or where several researchers are involved • An analysis can represent any aspect of a project, but media are usually temporally related as each analysis has a master time-line which can be associated with each media file. This enables full synchronization across diverse records • The Project Browser provides access to the main elements of the project: Media, Coding Schemes, People, Studies and Devices • Functions operate primarily from main menus or right mouse menus • Files and analytic functions are viewed through floating and resizable media viewers which are fully interactive with other views.

#### Data types and format in DRS

Textual Formats : Text only (txt), Html (htm, html). Transcripts for importation must be in rich text format (.rtf) • Multimedia formats : Digital video, sound and graphic files can be directly assigned to the project and treated in similar ways as textual formats • video formats : mpeg1, mpeg4, mov, avi • audio formats : mp3, wav • graphic formats : jpg, png, gif. • See developer information for complete list. • Computer generated system log-files can be imported using a wizard that allows the raw log-file to be filtered and rendered into a user specified format. Raw data in the form of media files, documents, system log files etc. are not altered by DRS but modified copies (for instance saved in different formats or structured with annotations) can be saved and exported.

#### **Transcription
tools
in
DRS**

Versatile transcription options for audio and video files • Transcriptions can be created within DRS or imported if created in other transcription tools, including Transana • Transcripts are created and viewed in tabular format • Transcripts and audio-visual files are synchronized through timecodes.

# Time-based synchronization and play-back of data in DRS

The concept and flexibility of the time-line view facilitates the visualization and analysis of the temporal relationship between data • Analyses and files can be assigned different start-times as relevant by which the temporal relationship between them is indicated • The ability to associate the same data files using separate time-lines in different analyses allows for different perceptions of time to be handled and compared • Flexible playback options for synchronized files within an analysis, allowing for the adjustment of the speed of playback, ranging from real time speed to frame-by-frame playback • User selected sections of the timeline may be looped, skipped and/or jumped forward and backwards according to fixed time intervals •

## **Closeness
to
data
and
interactivity
in
DRS**

The ability to synchronize multiple records via the master timeline and subsequently view them simultaneously offers a holistic consideration of heterogeneous data not possible in other CAQDAS packages • The Track Viewer enables the concurrent visualization and play-back of associated files within an analysis • Four types of track can be visualized and manipulated simultaneously: Video, Audio, Transcriptions and Codings • The Layout of the Track Viewer can be customized by adding and removing tracks, clustering tracks and changing the time resolution (zooming) • The ability to create multiple analyses within the same project means media files can be differently synchronized for separate
purposes

#### **Annotation
tools
in
DRS**

The term 'annotation' is used in DRS to refer to free text comments, individual time-based segments of transcripts and fixed text codes • Any user-specified segment of the time-line can be annotated by text (free text) or codes (fixed text) through the track viewer and/or specific media viewers • Annotations can be viewed and organized together into annotation sets and can be subsequently treated as a form of media in their own right • There is full interactivity between the annotation viewer and other aspects of work and the parameters and content of annotations can be easily amended • Annotations can be both structured and freeform •

#### **Coding
schema
in
DRS**

The coding schema can be as hierarchical or un-hierarchical as required. If hierarchical, the number of available levels can be specified • Several separate coding schemes can be created within each analysis if required • Coding schemes can be assigned 'timing types' to enable time-based coding • There are 4 'timing types', assigned according to the nature of the 'event' or the 'state', i.e. things that happen at particular times, such as a gesture or an action or for things that are always present or observable in some form but which may change from one form or value to another at particular times • The first timing time is for events with a variable duration, so events that have explicitly (separately) specified durations, these events do not overlap • The second type is for events with a nominal duration which do not overlap (i.e. events with durations that are specified in the coding scheme)  $\bullet$ The third is for states with explicit switching, whereby each state continues until the next state starts (times of state changes are specified explicitly for this timing type) • The final type of timing is for states with periodic changes and 'untimed' events, in this case each state continues until the next state starts and changes to states are made at regular periods, as specified in the coding scheme • Codes can be assigned colour which is visible alongside the track viewer for easy visualisation of patterns of code application • Coding schema are stored at the level of the project, so those developed for the purposes of a particular analysis can subsequently be used across other analyses.

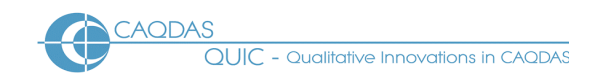

## **Coding
Processes
in
DRS**

Coding is performed in the track viewer • Codes have default and/or user-defined keyboard shortcuts for quick code assignation • Different codes cannot overlap one another within one coding track but multiple coding tracks can be created to enable concurrent coding or to record different types of coding • Coding tracks can be specifically associated with a particular media or be used across media

## **Basic
Retrieval
of
coded
data
in
DRS**

Coding is initially viewed using the coding track(s), providing an overview of coding across the master timeline  $\bullet$  The master time line and associated track views can be zoomed in and out to enable a holistic view, or to focus in on a particular time-frame • The Concordance tool searches for intersections of user-specified text (in annotations or transcriptions) with applied codes and provides results in tabular format. Results tables are fully interactive with track viewers for internal play-back purposes,
and
can
be
exported
to
spreadsheet
applications
for
further
statistical
analysis.

#### **Data
organization
in
DRS**

Metadata concerning data and respondents can be noted by creating 'people' and recording known characteristics, however, this function is currently essentially a note-taking device rather than being functional in terms of retrieval options • The Devices area similarly allows for additional auxiliary information about the project to be recorded, but the database cannot be searched according to such information

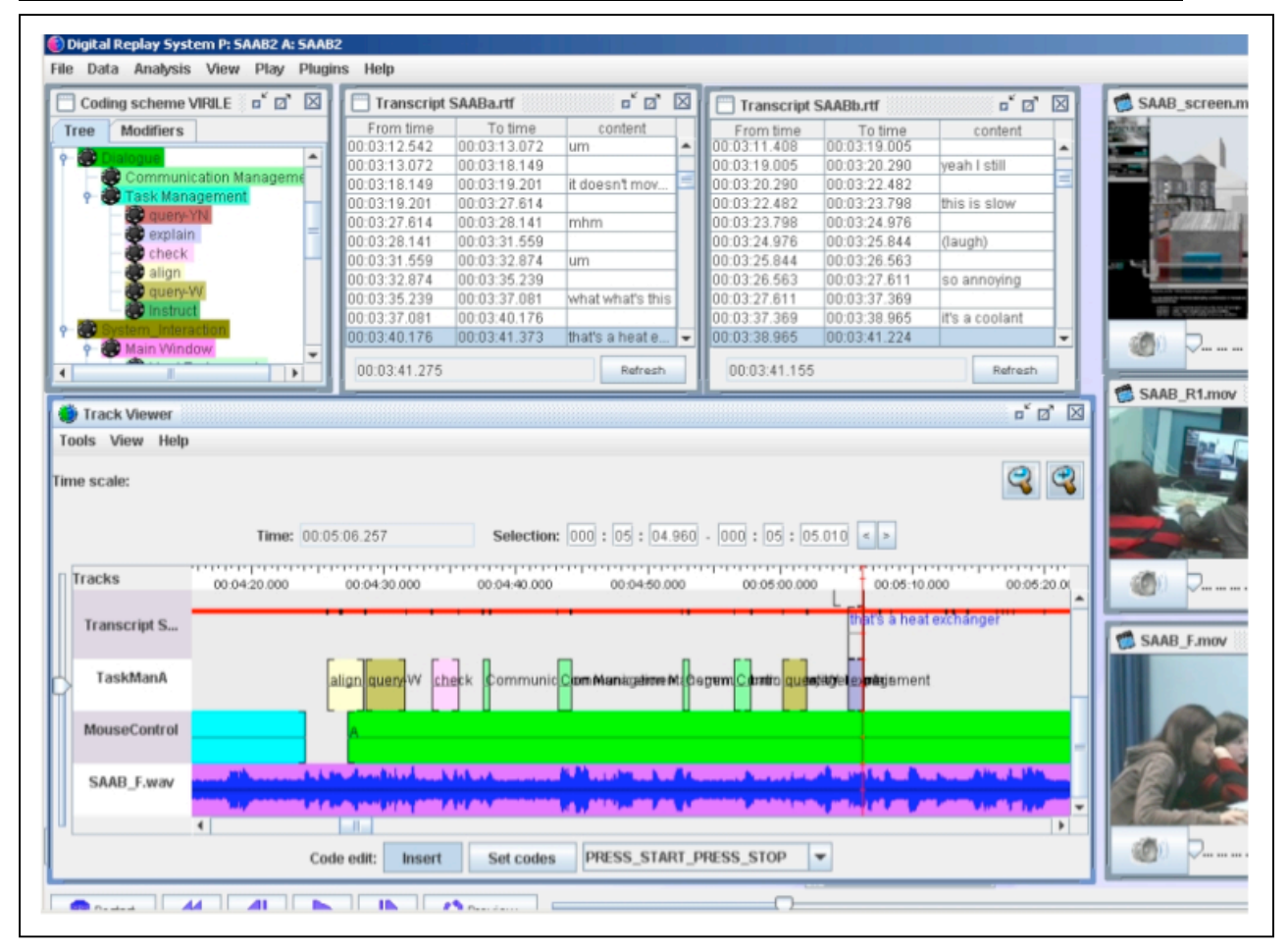

# Figure 2. The Coding Scheme and Coding Track in DRS, Linked with multiple video sources

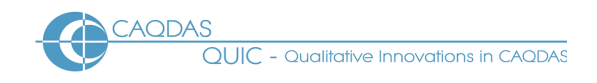

## **Writing
tools
in
DRS**

Researchers keep track of practical and analytic research processes in free text annotations or by creating transcripts which can act as memos • Both can be integrated with other aspects of work through
means
of
coding
or
annotating

#### **Searching
and
interrogating
the
database
in
DRS**

Coded annotation sets can be interrogated using the Concordance Tool • Search for strings, phrases and other lexical tags in data and codes across the whole project  $-$  i.e. not just the current analysis  $\bullet$ Tabular view of results providing information on the time at which each find occurs, the media from which it is derived and the surrounding textual context • Full interactivity between the tabular concordance
results
window
and
the
source
data

#### **Linking
devices
in
DRS**

There are currently no linking devices in DRS equivalent to those discussed in relation to other CAQDAS
packages
in
this
set
of
reviews.

#### **Mapping
tools
in
DRS**

There are currently no mapping tools in DRS equivalent to those discussed in relation to other CAQDAS
packages
in
this
set
of
reviews.

#### **Output
in
DRS**

Export of structured coding for further analysis ranging from simple data files to complex databases  $\bullet$ Multiple related annotation sets (coding tracks and/or transcripts) can be exported via the Export Processor • This type of output is presented as a user configurable matrix containing text, code and time information which can be subsequently manipulated in a spreadsheet application such as Excel or SPSS • The content of tabular output can be specified in a variety of ways including the export of transcriptions with annotations • Documents and transcriptions can be exported with annotation timing
information.

#### **Team‐working
in
DRS**

It is not currently possible for individual researchers to work on the same project concurrently or for separate
projects
to
be
merged.

#### **Current
and
future
developments
in
DRS**

The
Research
and
Development
team
are
currently
working
on
a
number
of
additional
functions
which will enhance the software. These include graphing tools and specific data visualisation tools (including geographical maps to visualise GPS data), structured metadata utilities (for organising, coding and interrogating records) as well as tools for capturing and replaying data 'in the field'.

# **Comments
on
DRS**

**DRS is work-in progress** and users should ensure they keep up-to-date with software updates. The developers are keen to receive feedback from pioneer users and web-based communication between users and developers is provided through a Facebook account

**DRS includes a number of features not currently provided by any other CAQDAS package.** The development team have provided a tool which fills an important qap in the CAQDAS field, and provides the opportunity to conduct hitherto unfeasible analysis. Of particular note are the flexibility of the time-based synchronization, the simultaneous play-back of multiple data records and the innovative handling of systems logs. Researchers with any type of heterogeneous data, analyzing interactions or interested in non-verbal communication should consider DRS

DRS is one of very few dual-platform CAQDAS packages. MAC users are not generally well-served in this field and it is therefore welcome that DRS is being developed for both MAC and PC users *concurrently.* 

*DRS
is
free
and
open
source
and
therefore
extensible.* 

Some of the terminology used in DRS has very different meanings from the same terms used in other *CAQDAS
 packages,
 so
 users
 familiar
 with
 other
 packages
 may
 need
 to
 take
 care
 in
 making assumptions
about
how
certain
tools
function.* 

#### **Further
Reading**

Rodden, A., Crabtree, A. Greenhalgh, C., Benford, S., Carter, R., Adolphs, S., O'Malley, C., Clarke, D. and Ainsworth,
S.
(2008)
Report
of
Research
Conducted
during
the
1st
Phase
of
the
NCeSS
DReSS
Research Node, University of Nottingham: NCeSS ESRC

http://www.mrl.nott.ac.uk/~axc/DReSS\_Outputs/DReSS\_1\_Final\_Report.pdf

Brundell, P., Knight, D., Tennent, P., Naeem, A., Adolphs, S., Ainsworth, S., Carter, R., Clarke, D., Crabtree,
A.,
Greenhalgh,
C.,
O'Malley,
C.,
Pridmore,
T.
and
Rodden,
T.
(2008)
"The
experience
of
using the Digital Replay System for social science research" *Proceedings of the 4th International e-Social* Science Conference, June 18-20, University of Manchester: ESRC NCeSS

http://www.mrl.nott.ac.uk/~axc/DReSS\_Outputs/ICeSS\_2\_2008.pdf

- Lewins & Silver (2007) Using Software in Qualitative Research: A Step-by-Step Guide, Sage Publications
- Lewins, A. (2008) 'CAQDAS: Computer Assisted Qualitative Data Analysis' in (ed) N. Gilbert, **Researching
Social
Life** (3rd
ed), Sage,
London
- Silver, C., & Fielding, N. (2008) 'Using Computer Packages in Qualitative Research', in Willig C & Stainton-Rogers W (eds.) The Sage Handbook of Qualitative Research in Psychology, London, Sage Publication
- Gibbs, G. (2007) Analysing Qualitative Data, part of the Qualitative Research Kit, ed. U. Flick, Sage, London